## **Timeline**

This is the main part of the Narration editor that shows the sequence of slides in your presentation as well as inserted audio and video clips. This is where you can add audio and video clips to the slides, adjust duration of slides and transitions and move animations.

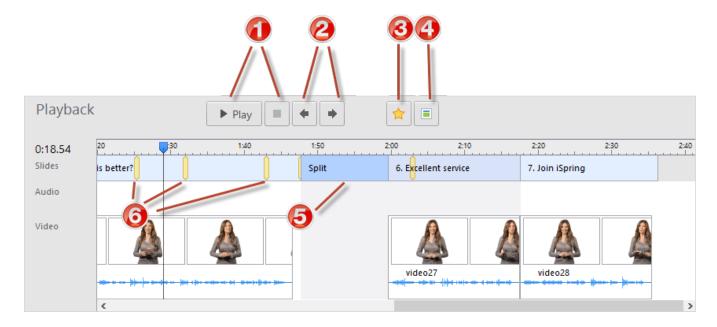

| Element | Description                                                                                                    |
|---------|----------------------------------------------------------------------------------------------------|
| 1       | These buttons are used to control presentation playback.                                                                           |
| 2       | These buttons are used to navigate the presentation by jumping to the previous/next slide                                          |
| 3       | This button moves the next animation on the slide to the cursor position.                                                          |
| 4       | This button moves the next slide to the cursor position.                                                                           |
| 5       | This light blue area before a slide denotes a transition. You can drag the transition border to increase or decrease its duration. |
| 6       | These are animations. You can move them inside a slide by dragging with your mouse.                                                |